## **ISTRUZIONI ACCESSO REGISTRO FAMIGLIE AXIOS 2.0**

## **Accesso da PC**

Dal sito scolastico accedere al banner in alto a destra "Registro famiglie" e digitare nella prima stringa il codice della nostra scuola: **93008720588** seguito dal codice utente e dalla password personale.

Si può accedere anche tramite SPID, digitando sempre il codice di riferimento della scuola.

E' consigliabile per una più agevole consultazione scaricare sul proprio smartphone la

**app** "Axios famiglia"

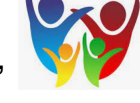

## **iOs**

È possibile scaricare ed installare la app direttamente dallo store ufficiale App Store, dove verrà pubblicato ogni successivo aggiornamento.

## **Android**

È possibile scaricare ed installare la app direttamente dallo store ufficiale Play Store, dove verrà pubblicato ogni successivo aggiornamento.

Anche per l'accesso da smartphone verranno richiesti i dati:

- Codice scuola: **93008720588**
- Codice utente
- Password personale